## **Accelerated Reader**

## **How to Take an AR Quiz**

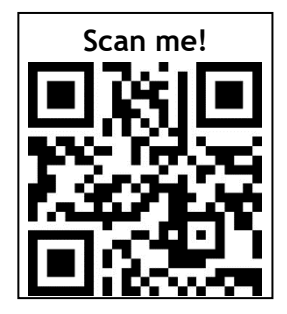

**1.** Go to Renaissance Place AR website: **<https://tinyurl.com/AR2Stromness>**

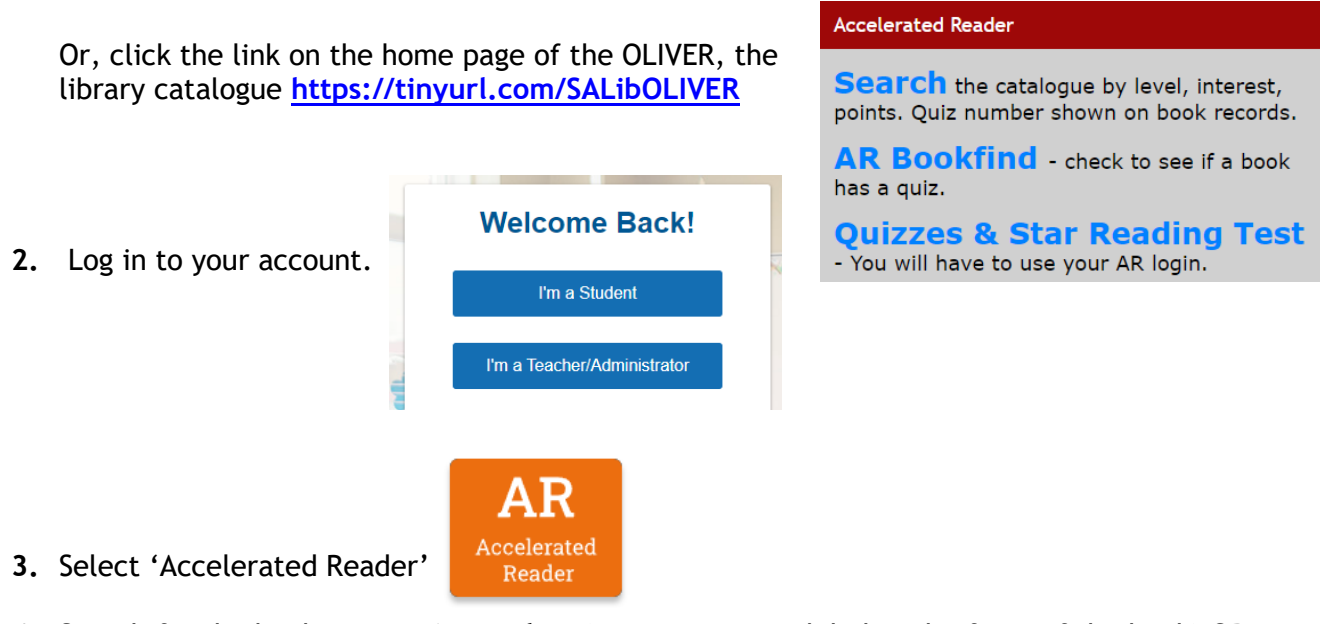

**4.** Search for the book – use **quiz number** (sometimes on a label in the front of the book) OR search for **author** or **title**. The quiz number is also on book records in the library catalogue.

## **Search for Books, Articles, or Quizzes**

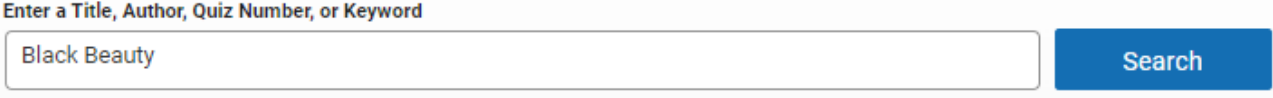

Make sure you get the right book as there are sometimes different versions available. Ask for help if you need it.

**5.** Once you have found the book, you can take the **Reading Practice** quiz.

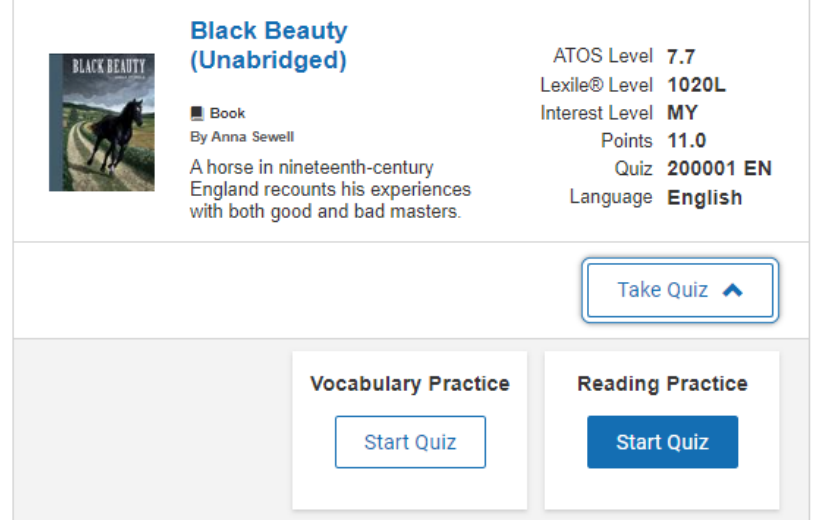

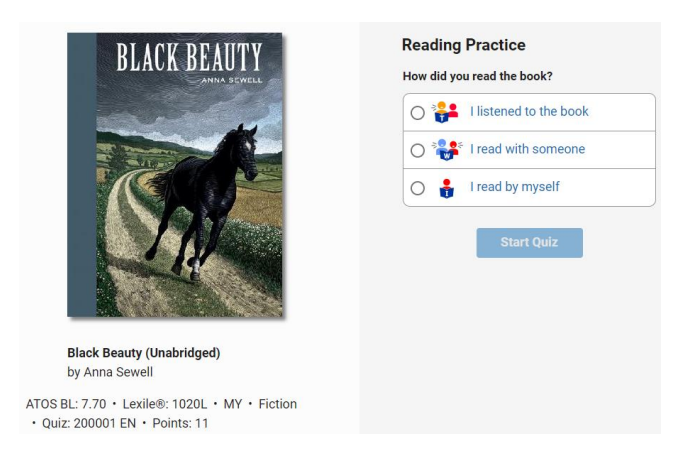

o Read the questions and all four answers before making your answer.

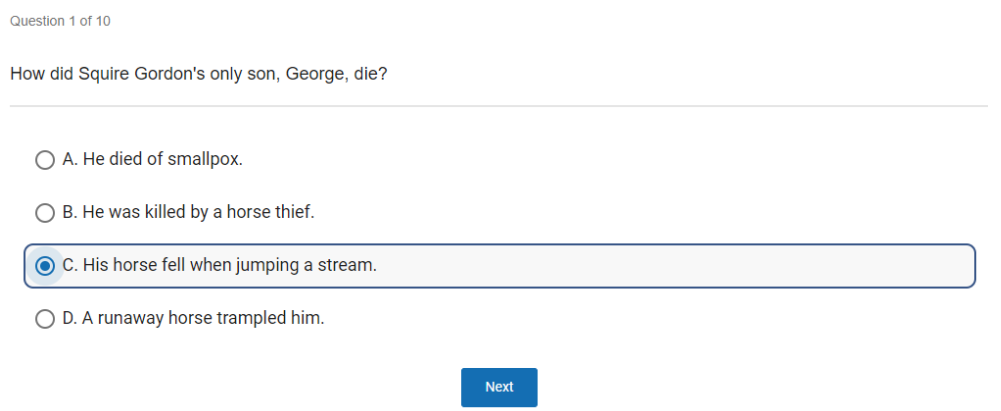

- o 3, 5, 10, or 20 questions depending on the length of the book.
- o No time limit. If you don't finish the test in the time you have, select 'Stop Quiz. Your teacher or librarian will need to enter a password to confirm this. You will need to retake the quiz.
- o When you have finished, check your feedback: Review missed questions and look at your TOPS report which show how you did and your progress, including number words read, quizzes taken and points earned.
- o Once completed, you cannot retake the quiz. However, you can do a Vocabulary Practice quiz if you want to.

For more information: *Taking an Accelerated Reader Quiz* http: [https://ar-uk-help.renaissance.com/hc/en](https://ar-uk-help.renaissance.com/hc/en-gb/articles/14851262131227-Taking-an-Accelerated-Reader-Quiz)[gb/articles/14851262131227-Taking-an-Accelerated-Reader-Quiz](https://ar-uk-help.renaissance.com/hc/en-gb/articles/14851262131227-Taking-an-Accelerated-Reader-Quiz)